#### **Network Topology Requirements**

- A DHCP-enabled network for the UniFi Switch to obtain an IP address (connected devices will also obtain IP addresses after deployment)
- A UniFi Cloud Key or management station running the UniFi Controller software v5.4.x or above, located either on-site and connected to the same Layer 2 network, or off-site in a cloud or NOC

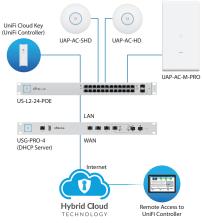

Sample Network Diagram

All UniFi devices support off-site management controllers. For setup details, refer to the User Guide on the website: documentation.ubnt.com/unifi

## Hardware Overview

## Front Panel System LED

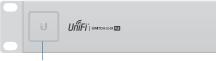

System

| State                     | Status                                                                                                    |  |  |
|---------------------------|----------------------------------------------------------------------------------------------------|--|--|
| Flashing White            | Initializing.                                                                                                    |  |  |
| Steady White              | Factory defaults, waiting for integration.                                                                                                    |  |  |
| Alternating<br>White/Blue | Device is busy; do not touch or unplug it.<br>This usually indicates that a process such<br>as a firmware upgrade is taking place.                                                                                                |  |  |
| Steady Blue               | Unit has been adopted and successfully integrated into a network.<br>The device is working properly.                                                                                                    |  |  |
| Flashing Blue             | This is used to locate a device.<br>When you click <b>Locate</b> in the UniFi<br>Controller software, the <i>System</i> LED<br>will flash blue. The software will also<br>display the location of the UniFi Switch<br>on the map. |  |  |

## Front Panel Port LEDs

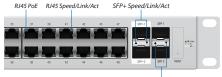

SFP Speed/Link/Act

|                                 | LED                    | State | Status                                                         |
|---------------------------------|------------------------|-------|----------------------------------------------------------------|
|                                 | PoE                    | Off   | No PoE                                                         |
|                                 |                        | Amber | IEEE 802.3af/802.3at                                           |
| RJ45 Ports                      | Speed/<br>Link/<br>Act | Off   | No Link                                                        |
|                                 |                        | Amber | Link Established at 10/100 Mbps<br>Flashing Indicates Activity |
|                                 |                        | Green | Link Established at 1000 Mbps<br>Flashing Indicates Activity   |
| SFP+ 1-2<br>(US-L2-48-POE only) | Speed/<br>Link/<br>Act | Off   | No Link                                                        |
|                                 |                        | Green | Link Established at 1 Gbps<br>Flashing Indicates Activity      |
|                                 |                        | White | Link Established at 10 Gbps<br>Flashing Indicates Activity     |
| SFP 1-2                         | Speed/<br>Link/<br>Act | Off   | No Link                                                        |
|                                 |                        | Green | Link Established at 1 Gbps<br>Flashing Indicates Activity      |

## Front Panel Ports

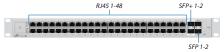

| Port                            | Description                                                                              |  |
|---------------------------------|------------------------------------------------------------------------------------------|--|
| RJ45                            | RJ45 ports support Power over Ethernet<br>(PoE) and 10/100/1000 Ethernet<br>connections. |  |
| SFP+ 1-2<br>(US-L2-48-POE only) | Hot-swappable SFP+ ports support 1/10 Gbps connections.                                  |  |
| SFP 1-2                         | Hot-swappable SFP ports support 1<br>Gbps connections.                                   |  |

#### Front Panel Button

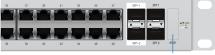

Reset

| Description                                                                 |  |  |
|-----------------------------------------------------------------------------|--|--|
| This button serves two functions for the UniFi Switch:                      |  |  |
| <ul> <li>Restart Press and release the Reset<br/>button quickly.</li> </ul> |  |  |
| Restore to Factory Default                                                  |  |  |
| Settings Press and hold the Reset                                           |  |  |
|                                                                             |  |  |

#### **Back Panel**

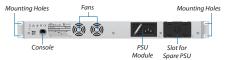

| Port              | Description                                                                                                    |                       |  |
|-------------------|----------------------------------------------------------------------------------------------------|-----------------------|--|
| Console           | RJ45 serial console port for Command Line<br>Interface (CLI) management. Configure the<br>following settings as needed: |                       |  |
|                   | Baud rate 115200                                                                                                    |                       |  |
|                   | Data bits 8                                                                                                    |                       |  |
|                   | Parity NONE                                                                                                    |                       |  |
|                   | Stop bits 1                                                                                                    |                       |  |
|                   | Flow control NONE                                                                                                    |                       |  |
| PSU Module<br>LED | Off                                                                                                    | Inactive, Powered Off |  |
|                   | Green                                                                                                    | Active, Powered On    |  |

### Installation Requirements

- Phillips screwdriver
- For indoor applications, use Category 5 (or above) UTP cabling approved for indoor use.
- For outdoor applications, shielded Category 5 (or above) cabling should be used for all wired Ethernet connections and should be grounded through the AC ground of the PSU.

We recommend that you protect your networks from harmful outdoor environments and destructive ESD events with industrial-grade, shielded Ethernet cable from Ubiquiti Networks. For more details, visit: **www.ubnt.com/toughcable** 

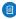

Note: Although the cabling can be located outdoors, the UniFi Switch itself should be housed inside a protective enclosure.

## Hardware Installation

WARNING: FAILURE TO PROVIDE PROPER VENTILATION MAY CAUSE FIRE HAZARD, KEEP AT LEAST 20 MM OF CLEARANCE NEXT TO THE VENTILATION HOLES FOR ADEQUATE AIRFLOW.

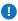

WARNING: To reduce the risk of fire or electric shock, do not expose the UniFi Switch to rain or moisture.

 Connect the Power Cord to the Power port of the PSU Module.

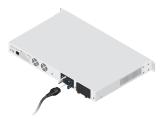

 Attach the UniFi Switch to the rack using the four Mounting Screws. (If the rack has square slots, then use the Cage Nuts with the Mounting Screws.)

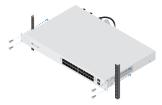

3. Connect the other end of the Power Cord to a power outlet.

## **Connecting Ethernet**

1. Connect an Ethernet cable from your computer or host system to any port of the UniFi Switch.

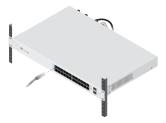

Connect Ethernet cables from the Ethernet ports of your devices to the other numbered ports of the UniFi Switch.

# **Using SFP Ports**

To use an SFP port:

- 1. Remove the protective plug covering the SFP port.
- 2. Plug a compatible fiber module into the SFP port.

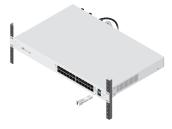

Connect a fiber optic cable to the fiber module. Then connect the other end of the cable to another fiber device.

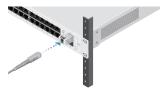

# Using SFP+ Ports (US-L2-48-POE only)

To use an SFP+ port:

- 1. Remove the protective plug covering the SFP+ port.
- 2. Plug a compatible fiber module into the SFP+ port.

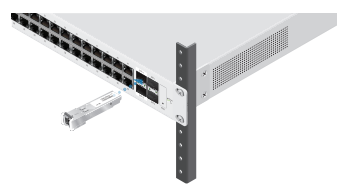

Connect a fiber optic cable to the fiber module. Then connect the other end of the cable to another fiber device.

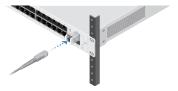